# 國立陽明交通大學

經費報支系統常見疑義問答集

主計室編訂

中華民國 112 年 9 月

# 經費報支系統常見疑義 **Q&A** 目次

[一、系統操作環境](#page-3-0)

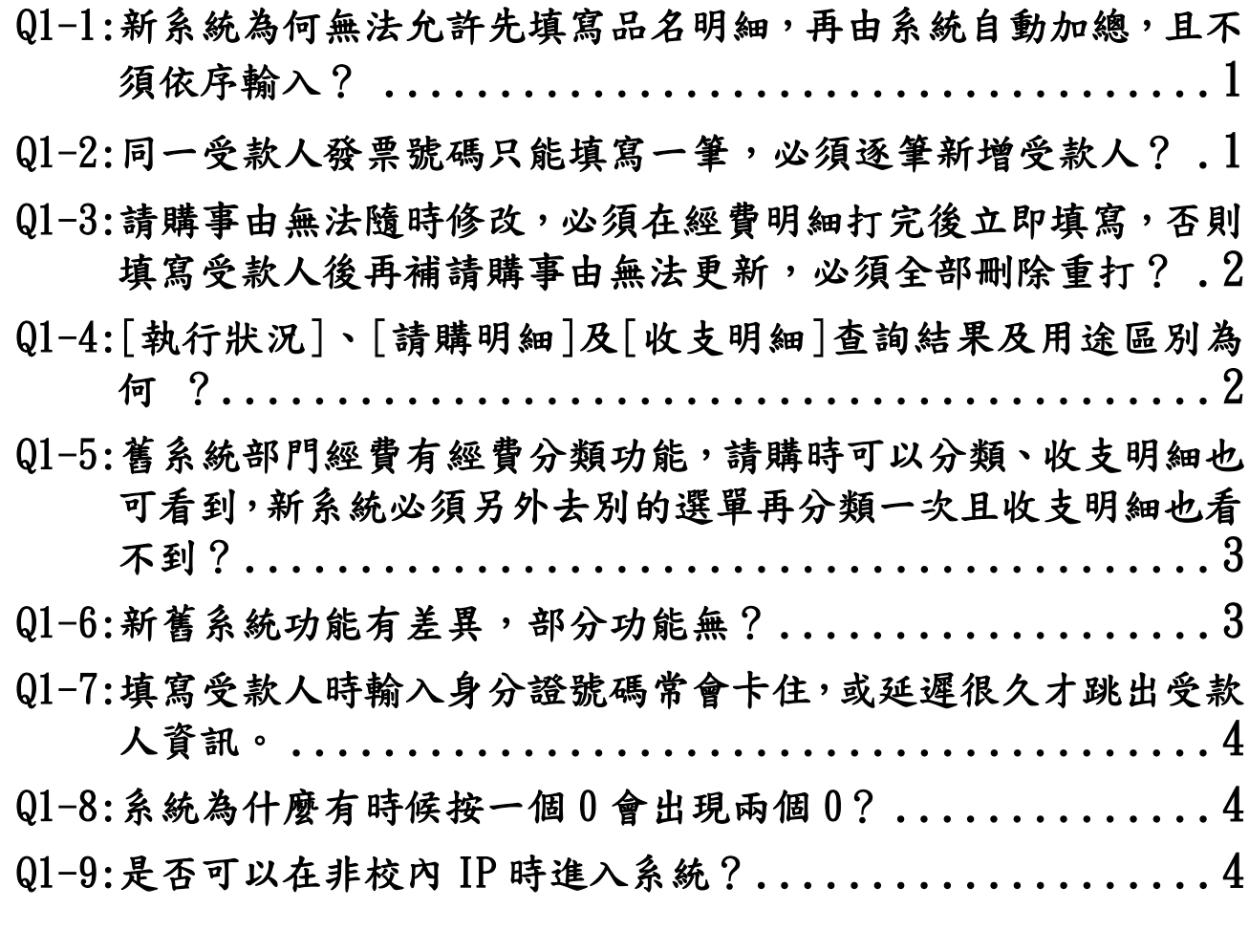

[二、請購作業功能](#page-6-3)

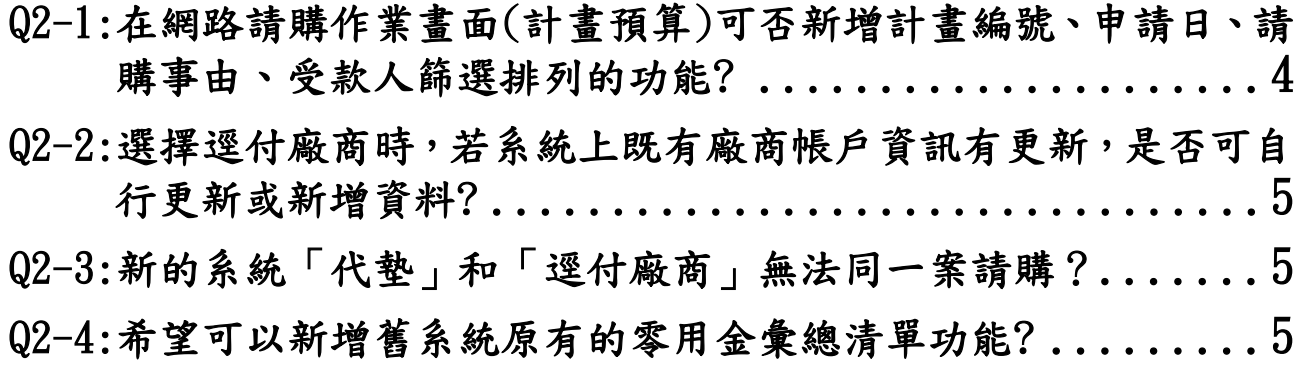

[三、查詢功能](#page-8-0)

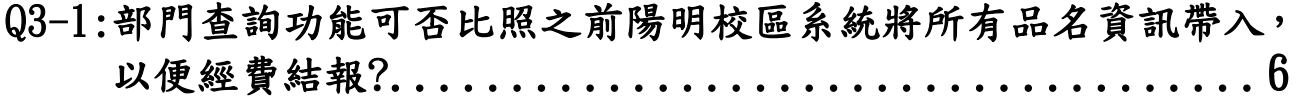

Q3-2:[建議每個計畫的經費使用狀況要獨立頁面顯示,且在螢幕上直接](#page-8-2) [列出經費使用總表,而不是每次都要轉出下載成檔案才能觀看。](#page-8-2)  [............................................... 6](#page-8-2)

[四、經費授權作業](#page-8-3)

Q4-1:[請說明部門經費授權用途別欄位內,何謂「全部用途」?](#page-8-4) ... 6 Q4-2:[避免多人共用單位帳號影響單位經費控管是否可雙重授權?](#page-9-0) . 6 Q4-3:[「新增授權」與「增減授權」功能有何不同?](#page-9-1)............7 Q4-4:[已授權後,在經費尚未支用下,可否回到原畫面修改經費用途別,](#page-9-2) [或在經費尚未支用情形下提供修改功能](#page-9-2)?一定要刪除重做嗎? 7

#### [五、清冊作業](#page-9-3)

Q5-1:[陽明校區清冊作業,項目沒有「其它」,且學位考口試費結報清](#page-9-4) [冊作業,無法列印出正確的黏存單?](#page-9-4).......................7 Q5-2:[匯出清冊後,若款項是有代墊人單匯出表單前面帳號是個人帳號,](#page-9-5) [僅有備註呈現資料,會不會容易造成入帳錯誤?](#page-9-5) ..........7 Q5-3:[學生赴醫療院所臨床實習,須給付醫療院所實習費,由醫療院所](#page-10-0) 提供收(領)[據辦理核撥,新經費報支系統內找不到以收](#page-10-0)(領)據辦

理核銷的功能? [................................... 7](#page-10-0)

[六、預作請購作業](#page-10-1)

Q6-1:預作請購使用時機為何? [............................ 8](#page-10-2) Q6-2:[預作請購如何操作,是否需要再申請一個新的帳號使用?](#page-10-3) ... 8

[七、人事費報支作業](#page-10-4)

Q7-1:[光復校區人事費報支,為何還需要到工作費系統進行報支?](#page-10-5) . 8 Q7-2:[人事費登錄存檔後,為何仍然一直顯示【尚未完成、請按修改】](#page-11-0) 的訊息?………………………………………………………9

## 經費報支系統常見疑義 **Q&A**

#### <span id="page-3-0"></span>一、系統操作環境

<span id="page-3-1"></span>Q1-1:新系統為何無法允許先填寫品名明細,再由系統自動加總,且不 須依序輸入?

 $A1-1$ :

- (一)目前經費報支系統設定無法先填寫品名明細,係基於請購案要 成立需先確認具有經費來源的設定。故目前新版經費報支系統 修改設定為必須先指定經費來源確認有經費來源足敷支應後, 系統才允許輸入品名等資訊以成立一完整購案,跟舊請購系統 可以先由業務單位輸入品名等資訊最後方確認經費來源的規則 不同。
- (二)如果有於經費來源確定前先成立購案明細的需求,可以使用「預 做管理」中的「預作請購」功能,即可先填寫品名明細,再轉成 請購案。

#### <span id="page-3-2"></span>Q1-2:同一受款人發票號碼只能填寫一筆,必須逐筆新增受款人?

 $A1-2$ :

- (一)目前經費報支系統的邏輯架構係以受款人介面為請購始點【一 個受款人只能對應輸入一張單據,且須先輸入受款人資訊】,故 如果同一受款人取得兩筆以上的單據,就必須重複新增受款人 的邏輯設計。在新舊系統是一致的處理規則。
- (二)至於為何使用舊請購系統大家沒有感覺,是因為兩校區零用金 或代墊的案件受款人資訊均採「詳附件」,由出納組負責於其他 系統或出納作業系統另案處理,現在整併後的經費報支系統則 不管是逕付廠商或代墊案件均請同仁就源輸入於同一系統,大 家才有感受。

(三)兩校區受款人維護作業整併可能尚有一段路要互相調整適應,

這部分請同仁可能要諒解,並透過熟悉介面操作逐步適應新的 系統介面。

### <span id="page-4-0"></span>Q1-3:請購事由無法隨時修改,必須在經費明細打完後立即填寫,否則 填寫受款人後再補請購事由無法更新,必須全部刪除重打?

A1-3:請購事由無法隨時修改係因系統原預設會自動帶入第一項「品名」 資訊,與廠商研議後業修訂功能為:「用途說明]欄改為由使用者 先行輸入「用途具體說明」;而有關使用者自行填入「用途」說 明部分,使用者也可再修改,之後按「存檔」列印時再由系統預 設帶入所有受款人資訊及部分品名(視欄位可供容納大小)等內 容,惟由系統自動預設帶入之受款人資訊及品名則無法再修改, 如需修改須返回系統原先輸入介面從源頭修正之。

<span id="page-4-1"></span>Q1-4:[執行狀況]、[請購明細]及[收支明細]查詢結果及用途區別為何?  $A1-4$ :

- (一)有關【請購明細】、【收支明細】及【執行狀況】之用途說明如 下:
	- 1.【請購明細】:主要係要讓使用者了解請購案的完整表單流程, 故會將購案的整體歷程完整列出(包括原始請購、暫付、分期付 款或轉正等請購單號碼等詳細資訊)。(故只著重於支出面)
	- 2.【收支明細】:主要功能是要完整顯示單一計畫的收支狀況。(同 時可看到收入和支出面)
	- 3.【執行狀況】:主要目的是讓計畫主持人能夠一目了然自己所有 計畫的執行狀況。
- (二)故其實這三種功能各有其用途及使用目的,表達方式也因此略 有不同,以符合系統廣大使用的不同使用及管理資訊需求。
- (三)另外,雖然新系統顯示畫面,廠商承諾將以修訂回於原系統於 螢幕直接顯示所有狀況的方式改進,惟原本新系統想增加提供

的一些管理資訊勢必會受限於單一螢幕顯示畫面的大小而可能 無法提供,將以僅提供原本系統所能提供的資訊為原則。

- <span id="page-5-0"></span>Q1-5:舊系統部門經費有經費分類功能,請購時可以分類、收支明細也 可看到,新系統必須另外去別的選單再分類一次且收支明細也看 不到?
- A1-5:目前系統已修訂為「請購作業」及「收支明細表」均可直接點選 「經費分類」,即可查看所需的經費分類。

#### <span id="page-5-1"></span>Q1-6:新舊系統功能有差異,部分功能無?

 $A1-6:$ 

- (一) 基本上,目前教育部所屬大部分學校均使用同一家廠商(也是本 校目前經費報支系統租賃廠商)艾富資訊的系統。且不管是陽明 校區和光復校區合校前均租賃艾富資訊的系統,先予敘明。
- (二) 故新版經費報支系統並非開發新系統(並非新增修撰新系統), 純粹是整併兩校區舊版請購系統,然目前業務單位多有反應舊 系統比較好用,究其原因有以下幾點:
	- 1.新版經費報支系統因資訊技術中心對資訊安全的要求,廠商建 議改採 web 版重新編寫,受限於 web 版程式語言技術限制修訂 部分輸入介面及功能,致使用者對新版操作介面不夠熟悉,加 上系統功能修訂需時間測試以調整優化界面,致使用者有新系 統比較不好用的聲音。
	- 2.受限於兩校區前端(例如人事約用系統或工作費系統或領據系 統或出納受款人資料維護等)作業流程均尚未整併,經費報支 系統為兼顧並符合兩校區目前流程及作業需求,致使用者迭有 抱怨。
- (三) 目前廠商針對業務單位陸續反映舊請購系統有、新版經費報支 系統原本設定無,希望回復的功能,均已陸續完成修訂。另於 3 月 8 日及 3 月 10 日分別於光復校區及陽明校區各舉辦兩場經

費報支系統教育訓練,會中同仁提出的諸多建議,亦責成廠商 於評估可行後在不違反系統預設經費控管功能下,盡力滿足各 使用單位對系統的需求。

(四) 本室和廠商目前及未來都會持續接收各方對系統的改進建議和 需求,提供廠商評估後持續進行系統優化作業,務必讓系統早 日穩定並且切合大家使用需求。

### <span id="page-6-0"></span>Q1-7:填寫受款人時輸入身分證號碼常會卡住,或延遲很久才跳出受款 人資訊。

A1-7:目前兩校區中繼資料庫中受款人資料筆數高達 22 萬筆以上,對 經費報支系統效能確實造成影響,尚待資訊技術中心界接程式維 護中繼資料庫受款人資訊後,請出納組協助整理中繼資料庫中受 款人資訊,或待校方校務系統規劃整併兩校區受款人維護作業後, 再行調整因應。

#### <span id="page-6-1"></span>Q1-8:系統為什麼有時候按一個 0 會出現兩個 0?

A1-8:此為瀏覽器特性,瀏覽器判斷在中文模式時,若金額大於百元, 會將千分位符號視同逗號,自動補兩個()。

#### <span id="page-6-2"></span>Q1-9:是否可以在非校內 IP 時進入系統?

A1-9:考量資安問題,維持仍須於校內網路環境處理,若需於校外處理 時,請透過 VPN 連接進入校內網路後,再進入系統。

### <span id="page-6-3"></span>二、請購作業功能

### <span id="page-6-4"></span>Q2-1:在網路請購作業畫面(計畫預算)可否新增計畫編號、申請日、請 購事由、受款人篩選排列的功能?

 $A2-1$ 

(一)目前系統中有「進階篩選」功能,可以「申請日」及「請購事由」

等條件進行進一步篩選。

(二)至於「計畫編號」及「受款人」考量一個購案同時有兩個計畫編 號分攤經費或數個受款人時,篩選結果如何表達涉及程式架構, 須進一步研議並列入後續優化處理。

### <span id="page-7-0"></span>Q2-2:選擇逕付廠商時,若系統上既有廠商帳戶資訊有更新,是否可自 行更新或新增資料?

A2-2:目前系統可直接修改及新增受款人資料,可以存檔列印,惟僅限 於暫存經費報支系統,因光復校區出納組目前尚無法透過資訊技 術中心協助界接程式維護更新中繼資料庫受款人資訊,故下次欲 使用同一受款人資料,因中繼資料庫受款人資訊並未上傳新增, 下次使用可能還是無法搜尋到新增的受款人資訊,仍需重複新增, 如遇此情事,請洽出納組協助新增受款人資訊並上傳至中繼資料 庫系統,下次使用經費報支系統時方可由系統自動帶入該筆受款 人資訊。

### <span id="page-7-1"></span>Q2-3:新的經費報支系統「代墊」和「逕付廠商」無法同一案請購?

A2-3:新的經費報支系統受限於光復校區出納作業系統「代墊」和「逕 付廠商」係由資訊技術中心協助分由不同系統依不同流程個別處 理,故無法開立於同一張傳票付款,故合校後經費報支系統亦只 能配合依經費歸墊方式分案請購。

#### <span id="page-7-2"></span>Q2-4:希望可以新增舊系統原有的零用金彙總清單功能?

 $A2 - 4:$ 

- (一)考量零用金彙總清單純粹是主計室開立傳票統計科目方便使用, 並非經費報支必要單據,加上清單功能其實只有彙總科目金額、 尚須核章, 基於行政流程及作業簡化,並期早日達成單據無紙化 之目標,故整併後經費報支系統將此功能簡略。
- (二)有關跨計畫類別經費分攤時,期盼系統能夠將跨計畫類別報帳資 訊整併於同一張支出憑證用紙之需求,預定將目前需手工作業不

同份支出憑證用紙請購單號及計畫編號等剪貼整併修改為同一張 單據,再由經費報支系統仿照彙整清單功能自動產製一張支出憑 證用紙,已責成廠商參考舊系統彙總清單功能於近期內完成修改 作業。

### <span id="page-8-0"></span>三、查詢功能

### <span id="page-8-1"></span>Q3-1:部門查詢功能可否比照之前陽明校區系統將所有品名資訊帶入, 以便經費結報?

- A3-1:此部分功能將整併兩校區需求,未來修正為:
- (一)請購案「用途具體說明」欄仍將配合光復校區舊系統需求,將所 有受款人資訊及第一列品名資訊自動由系統帶入用途具體說明, 供列印及開立傳票用,方便日後資料蒐集及設定條件搜尋。同仁 只需自行輸入經費使用用途,一旦按下存檔按紐,系統列印時即 會自動於用途後自動帶入所有受款人資訊。
- (二)至於陽明校區同仁需要的「部門/計畫查詢」功能,同樣比照舊系 統功能新增一「帶入所有受款人資訊與品名功能」,只要同仁按下 此按紐,即可配合計書經費結報需求,產製完整資訊(包含請購的 所有品名等資訊)供計畫結報。

### <span id="page-8-2"></span>Q3-2:建議每個計畫的經費使用狀況要獨立頁面顯示,而且在螢幕上直 接列出經費使用總表,而不是每次都要轉出下載成檔案才能觀看。

A3-2:目前經費報支系統中每個計畫的經費使用狀況已更新為可以於 螢幕直接顯示(只要點選「預視」轉成「PDF」按鈕即可直接於螢 幕顯示觀看,無須下載)。

#### <span id="page-8-3"></span>四、經費授權作業

#### <span id="page-8-4"></span>Q4-1:請說明部門經費授權用途別欄位內,何謂「全部用途」?

A4-1:「全部用途」意指部門計畫項下各用途別之預算皆可動支,不限 單一用途別預算額度。

#### <span id="page-9-0"></span>Q4-2:避免多人共用單位帳號影響單位經費控管是否可雙重授權?

A4-2:不開放此模式,因會有權限及權責無法管控問題。

### <span id="page-9-1"></span>Q4-3:「新增授權」與「增減授權」功能有何不同?

A4-3:「新增授權」指建立新的被授權人可作業權限;而「增/減授權」 則針對已被授權者之權限變更,如授權額度之增加/減少。

### <span id="page-9-2"></span>Q4-4:已授權後,在經費尚未支用下,可否回到原畫面修改經費用途別, 或在經費尚未支用情形下提供修改功能?一定要刪除重做嗎?

A4-4:因每筆授權記錄皆為獨立記錄,不可變更,只能刪除重建。

#### <span id="page-9-3"></span>五、清冊作業

### <span id="page-9-4"></span>Q5-1:陽明校區清冊作業,項目沒有「其它」,且學位考口試費結報清 冊作業,無法列印出正確的黏存單?

 $A5-1$ :

- (一)目前經費報支系統/清冊作業,係配合兩校區整併須採取同一清 冊表格格式,故已將兩校區原有清冊格式中所需欄位全部考量 納入系統輸入欄位中,如尚有系統無法對應輸入的欄位(例如 「其他」),可洽本室協助。
- (二)另為達表單簡化目的,合校後清冊將不再依報支經費類別分類 為各種清冊,而採使用同一種清冊格式報支各類經費,故同仁 如需報支學位考口試費,只要點選清冊作業即可一體適用所有 清冊經費報支。

### <span id="page-9-5"></span>Q5-2:匯出清冊後,若款項是有代墊人單匯出表單前面帳號是個人帳號, 僅有備註呈現資料,會不會容易造成入帳錯誤?

A5-2:當清冊有[代墊人]明細資料時,出納系統接收購案,會以建立之 [代墊人明細]人為付款對象。

### <span id="page-10-0"></span>Q5-3:學生赴醫療院所臨床實習,須給付醫療院所實習費,由醫療院所 提供收(領)據辦理核撥,新經費報支系統內找不到以收(領)據辦 理核銷的功能?

A5-3:請至[12-清冊作業]建立資料,列印表單選擇[各類酬勞領據(陽 明校區)]。

#### <span id="page-10-1"></span>六、預作請購作業

#### <span id="page-10-2"></span>Q6-1:預作請購使用時機為何?

A6-1:可供無經費權限者(如學生或助理),先行建立購案之品名,受款 人等資料後,再轉給經費控管者,轉為正式購案。

#### <span id="page-10-3"></span>Q6-2:預作請購如何操作,是否需要再申請一個新的帳號使用?

A6-2:預作請購操作步驟和經費報支系統相同,差別僅在於預作請購作 業無須事先確認經費來源;若作業人員為無經費權限者(如學生 或助理),則需由計畫主持人先行建立一組預作管理帳號,無需 向主計室申請,由計畫主持人自行控管預做管理的帳號及密碼。

#### <span id="page-10-4"></span>七、人事費報支作業

## <span id="page-10-5"></span>Q7-1:光復校區人事費報支,為何還需要到工作費系統進行報支?  $A7-1$ :

- (一)光復校區人事費尚需連結到工作費系統方能報支,是光復校區 以往的作業流程。
- (二)目前由於校務前端系統兩校區尚未能整併,故兩校區仍維持原 有作業模式,光復校區人事進用需先於約用系統進行約用,再 連結轉至工作費系統產生工作費印領清冊,惟未能與經費報支 系統連結,尚需登入經費報支系統(單純只有預算控制功能)進 行取(請購單)號碼作業。

(三)現階段陽明校區工作費清冊雖因整併進度尚未能納入同一系統 控管,但據悉未來校務系統整合後,可望納入同一校務系統處 理,屆時兩校區人事費報支作業流程將可望統一流程(於同一個 工作費系統)報支,本室將伺機配合進行經費報支系統優化,考 量由程式界接工作費清冊直接至經費報支系統請購之可行性, 期讓全校人事費報支流程更簡化。

### <span id="page-11-0"></span>Q7-2:人事費登錄存檔後,為何仍然一直顯示【尚未完成、請按修改】 的訊息?

A7-2:有關經費報支系統一直顯示【尚未完成、請按修改】的訊息,係 因光復校區目前工作費系統未能與經費報支系統連結,只有單純 於經費報支系統取請購號碼的功能,致經費報支系統原設定需檢 核勾稽的人事資訊均無法自動於人事相關校務系統自動轉入,致 一直顯示錯誤訊息。考量校務系統整併非一蹴可幾,已暫停經費 報支系統此項功能設定,修訂為不再顯示錯誤訊息。